# **Qualified Health Plan Issuer Application Instructions**

Plan Year 2023

**Extracted section: Section 2B: Service Area**

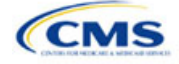

## Section 2B: Service Area

## **1. Introduction**

In the Service Area section, you identify the service areas associated with your QHPs, SADPs, or both, by state and county. You must submit the Service Area Template as part of your QHP Application.

You must identify proposed service areas in your application to indicate the geographic coverage of each QHP, SADP, or combination and to

demonstrate compliance with the county integrity requirements under 45 *Code of Federal Regulations* (CFR) 155.1055. The service area of a plan is the geographic area where it accepts members, if it limits membership based on where people live.

The U.S. Department of Health and Human Services (HHS) prefers only service areas covering full counties. If you propose a service area covering a partial county, you must provide a partial county supplemental response.

The Service Area section of the QHP Application comprises three parts:

- 1. A template for identifying your proposed service area and the included counties and ZIP Codes, if you do not intend to cover the entire state.<sup>[1](#page-1-0)</sup>
- 2. A detailed [Partial County Supplemental Response Form,](https://www.qhpcertification.cms.gov/s/Service%20Area) if you are proposing a plan covering a partial county.
- 3. Written evidence from the appropriate Federally-facilitated Exchange (FFE) state regulator indicating that the state has approved your proposed plan to cover a partial county.

## **2. Data Requirements**

To complete the template for this section, you will need the following:

- 1. HIOS Issuer ID
- 2. Issuer state
- 3. Names and IDs for proposed service areas to be associated with your QHPs or SADPs
- 4. Names of counties that you are applying to cover if you do not include an entire state in a service area
- 5. ZIP Codes in any county that you are applying to cover if you do not include an entire county in a service area.

#### **3. Quick Reference**

#### **Key Changes for 2023**

 You can make changes to your plan's service area after the initial submission deadline without first submitting a data change request (DCR) for Centers for Medicare & Medicaid Services (CMS) authorization. After the final submission deadline in the PY2023 QHP Data Submission and Certification Timeline bulletin, a DCR is required for any change to QHP data, including service area.

#### **Tips for the Service Area Section**

- If you are a dual-product issuer, you must create two different service area IDs, one each for QHPs and SADPs, regardless of whether the service area is intended to serve both plan types.
- If you are a dual-product issuer, you must use the word "dental" in the service area name for your dental service area to distinguish the dental service area from the QHP service area.
- If you offer plans in the Individual and SHOP Markets, you must create separate service area IDs for each market, regardless of whether the service area is intended to serve both markets.

<span id="page-1-0"></span><sup>1</sup> The columns for these data appear in the Excel template when **Yes** is selected for Column E.

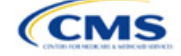

The instructions for this section apply to the following issuer types:

- QHP
- SADP

See Appendix E for additional information.

## **Additional Resources**

- There ar[e supporting documents](https://www.qhpcertification.cms.gov/s/Service%20Area) for this section.
- There are *instructional videos* for this section.
- There ar[e templates](https://www.qhpcertification.cms.gov/s/Service%20Area) for this section.

### **4. Detailed Section Instructions**

Follow these steps to complete the Service Area Template.

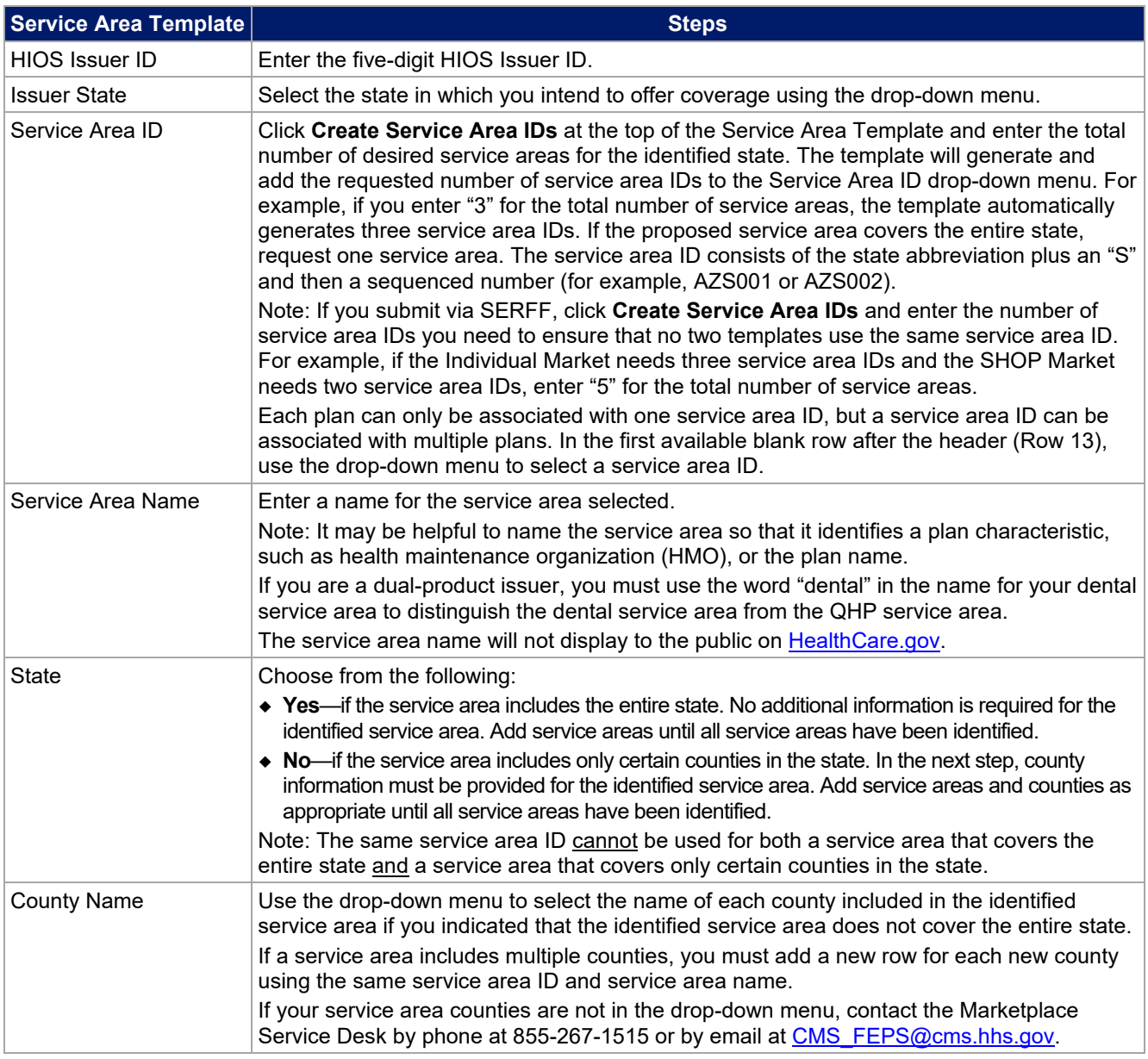

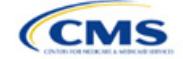

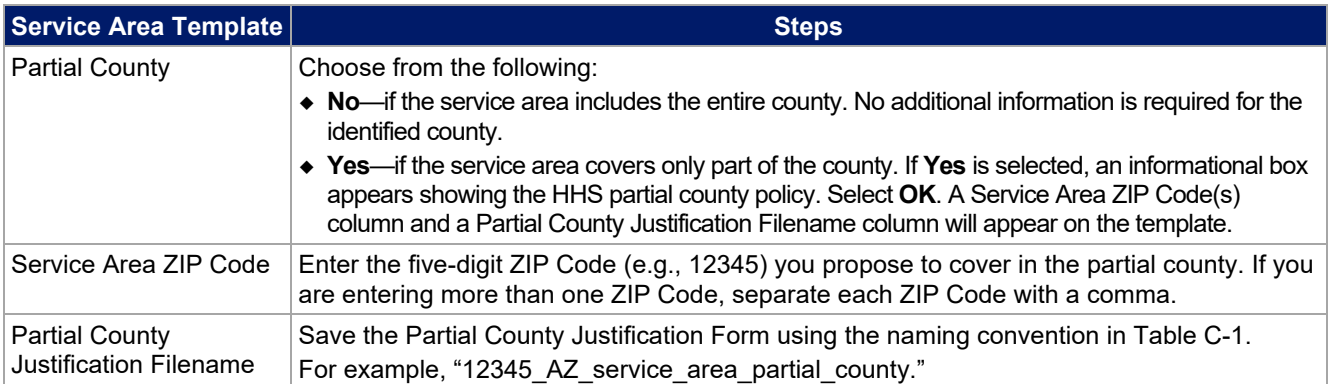

See [Figure 2B-1](#page-3-0) for a sample completed Service Area Template.

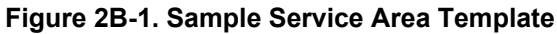

<span id="page-3-0"></span>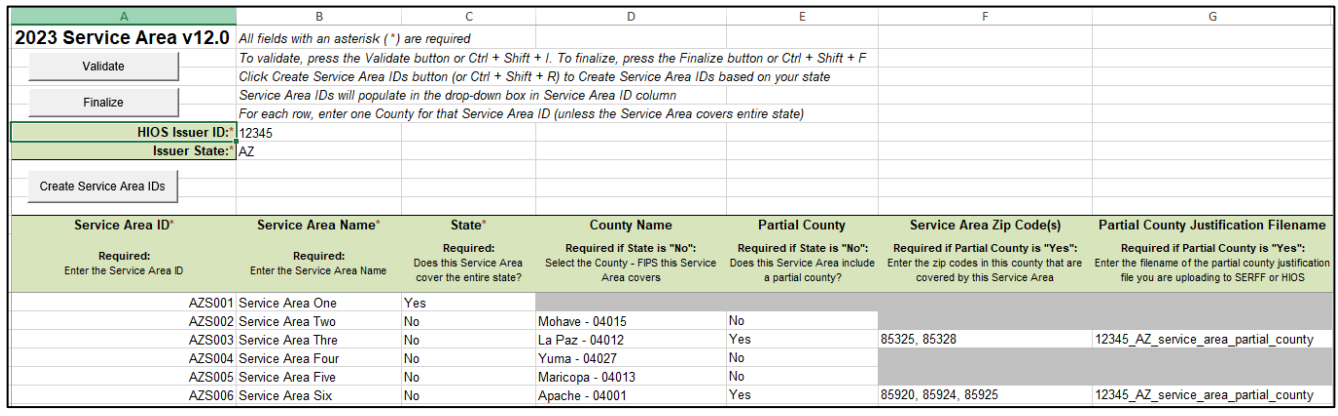

If you request to serve a partial county (i.e., if you select **Yes** in Column E of the Service Area Template), you must complete the following steps.

#### **Partial County Justification Supplemental Response**

HHS allows issuers to cover partial county service areas only in extraordinary circumstances. You must submit a detailed supplemental response substantiating why you will not serve the entire county for each exception you request. You must justify how the partial county service area is necessary, non-discriminatory, and in the best interests of consumers and the Exchange program, consistent with 45 CFR 155.1055.

Answer the questions on the [Partial County Supplemental Response Form.](https://www.qhpcertification.cms.gov/s/Service%20Area) If you do not respond to each of these questions, your partial county request will be denied.

You may request partial county service areas only if you have received state authorization. If you request a partial county service area in an FFE state and submit the QHP Application via HIOS, provide written evidence that the appropriate state regulator has authorized your partial county service area, such as email correspondence with the state that lists the specific ZIP Codes in the partial county requested.

If your state performs plan management functions, you must submit a partial county supplemental response but are not required to submit evidence of state approval. If the state transmits the request, that will serve as state approval.

After completing the supplemental response, do the following:

- Combine written evidence that the appropriate FFE state regulator has authorized the partial county service area and the partial county justification supplemental response into one PDF file.
- Name the PDF file using the naming convention in Table C-1. For example, "12345\_AZ\_service\_area\_partial\_county." Enter this file name in Column G, "Partial County Justification Filename," of the Service Area Template.
- Upload the combined document in the Benefits and Service Area Module in HIOS using the document upload functionality. Select **Service Area Justification** from the Document Type drop-down menu.

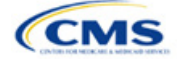

After entering all data, click **Save** to ensure no data are lost. Once the Service Area Template is completed, you must validate, finalize, and upload it into HIOS.

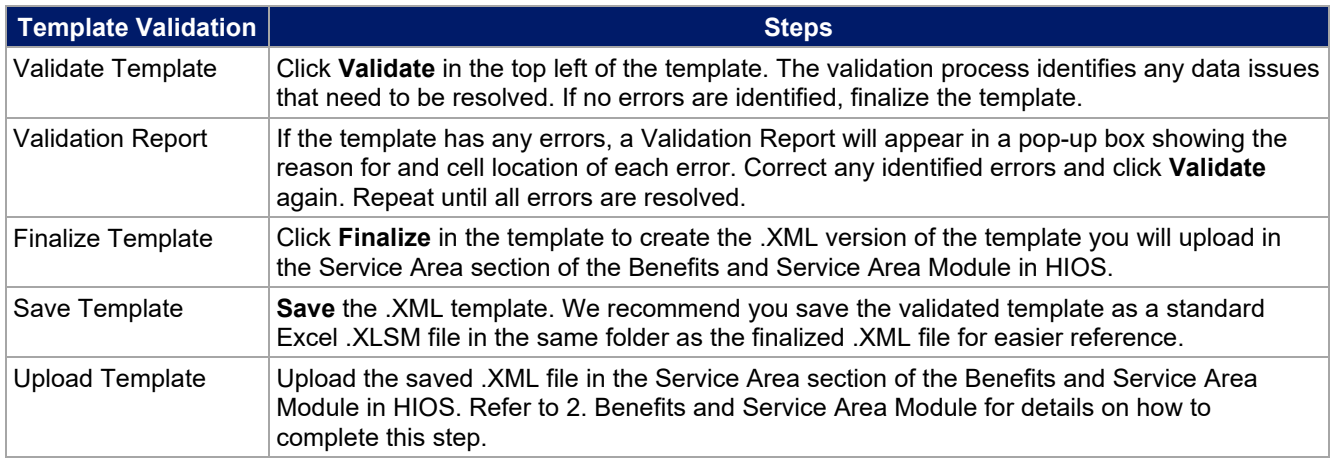

When establishing service areas, consider existing health care delivery markets in the states in which you are applying to offer plans. If the distance people in a rural county travel to see a provider is consistent with statepermitted practices, it may not be necessary to have a contracted provider in all parts of a rural county. In such cases, you might consider establishing a service area for the entire state to enable members in rural parts of the county to see providers in other ZIP Codes. Alternatively, you might exclude an entire county from a service area if no providers are available in the excluded ZIP Codes.

A service area can be associated with multiple plans. For example, you might have five plans and four service areas as follows: The first plan has a service area (SA001) that covers the entire state. The second and third plans have a service area (SA002) that covers counties A and B. The fourth plan has a service area (SA003) that covers counties C and D. The fifth plan has a service area (SA004) that covers counties A, B, C, and D.

A QHP or SADP must always be associated with a single service area ID and with a single network ID, but networks and service areas may be used for multiple QHPs or SADPs. Create one template for all service areas and identify each service area with a unique service area ID. Complete the Network ID Template and create a unique network ID for each network. The Plans & Benefits Template maps each plan to a specific service area ID and network ID as entered in the Service Area and Network ID Templates. Service area IDs and network IDs may both be used for multiple plans and do not have to correspond one-to-one. For example, you may have a single state-wide network that is identified with a network ID and assigned to all of your plans, but have two service area IDs that are each made up of half the state and each assigned to a different plan.

The Exchange does not require your service area to cover a complete rating area, but you are bound by state service area requirements. Carefully review state guidance on this topic to ensure your proposed service areas comply with state requirements. Multiple rating areas are allowed within a service area as specified by the state. Separate service area IDs are not required, even if a service area is made up of multiple rating areas.

If your state performs plan management functions and you file via SERFF, we strongly encourage you to submit a Microsoft Excel version of your Service Area Template.

The next section of the Instructions for the PY2023 QHP Application is Prescription Drug.

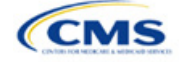